# **AN11240**

**Pegoda RD710 Implementation of the USB driver** 

**Rev. 1.0 — 9 July 2012 200710**

**Application note COMPANY PUBLIC**

#### **Document information**

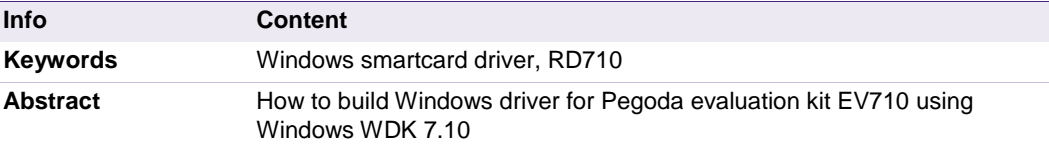

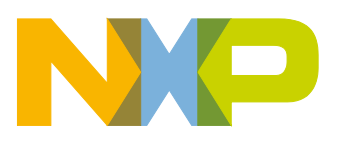

**Revision history**

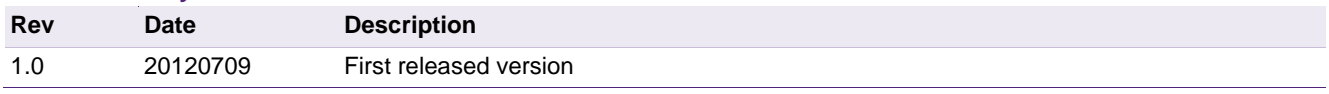

# **Contact information**

For more information, please visit: [http://www.nxp.com](http://www.nxp.com/)

For sales office addresses, please send an email to: [salesaddresses@nxp.com](mailto:salesaddresses@nxp.com)

## <span id="page-2-0"></span>**1. Introduction**

This short manual is intended for users that wish to build NXP Pegoda driver from source code. The process requires basic understanding of operation system, installing new applications and running commands from console. URL addresses, files and paths in manual are in italic, commands to be typed in console are in bold italic.

# <span id="page-2-1"></span>**2. Building NXP Pegoda driver from source**

### <span id="page-2-2"></span>**1.1 Installing Windows Development Kit**

Download Windows Development Kit (WDK) 7.1.0 from Microsoft Download Center:

<http://www.nxp.com/redirect/microsoft.com/whdc/devtools/wdk/wdkpkg.mspx>

Burn downloaded ISO image to CD or use CD emulation SW (like *Daemon Tools*) to install WDK to hard drive.

Make sure to also install source examples.

## <span id="page-2-3"></span>**1.2 Applying driver patch**

Download GNU patch utility from: *http://gnuwin32.sourceforge.net/packages/patch.htm* (Choose Setup link:*http://gnuwin32.sourceforge.net/downlinks/patch.php*) Install GNU patch to default proposed path (*C:\Program Files\GnuWin32*). Copy latest driver patch named *pegoda2\_driver\_patch\_<yyyymmdd>. from* Pegoda CD to *C:\WinDDK\7600.16385.1\src\smartcrd* using Windows Explorer or console command.

Open console and navigate to smartcrd folder. Type:

#### *cd \WinDDK\7600.16385.1\src\smartcrd*

Apply patch. Type in console:

*"C:\Program Files\GnuWin32\bin\patch.exe" -p0 < pegoda2\_driver\_patch\_<yyyymmdd>*

## <span id="page-3-0"></span>**1.3 Building driver for 32-bit Windows XP**

From Windows Start menu choose

 P*rograms Windows Driver Kits WDK 7600.16385.1 Build Environments Windows XP/x86 Free Build Environment*

New console window will open in *C:\WinDDK\7600.16385.1* folder.

Navigate to source directory. Type in console:

#### *cd src\smartcrd*

Build driver. Type in console:

#### *BLD*

As a result following driver files (among others) will be created in output directory *C:\WinDDK\7600.16385.1\src\smartcrd\pscr\objfre\_wxp\_x86\i386*

*scrnxppegoda.inf scrnxppegoda.sys WdfCoInstaller01009.dll*

Drivers for other build environments are built in similar way (choose different build environment).

- Driver built for 32-bit Windows XP can also be used for other 32-bit Windows systems.
- Driver built for 64-bit Windows Vista can also be used for other 64-bit Windows systems.

## **3. References**

- [1] MFRC523 Contactless reader IC, available on NXP web, Doc.-Id.: 1152\*\*<sup>1)</sup>,
- [2] MF1ICS50 MIFARE 1K Data Sheet, available on NXP web, Doc.-Id.: 0010\*\*
- [3] MF1ICS70 MIFARE 4K Data Sheet, available on NXP web, Doc.-Id.: 0435\*\*
- [4] MF0ICU2 MIFARE Ultralight C Data Sheet, available on NXP web, Doc.-Id.: 1714\*\*
- [5] MF0ICU1MIFARE Ultralight Data Sheet, available on NXP web, Doc.-Id.: 0286\*\*
- [6] MF1PLUSx0y1 MIFARE Plus X Short Data Sheet, available on NXP web, Doc.-Id.: 1635\*\*
- [7] MF1SPLUSx0y1 MIFARE Plus S Short Data Sheet, available on NXP web, Doc.-Id.: 1870\*\*
- [8] MF3ICD21, MF3ICD41, MF3ICD81 MIFARE DESFire EV1 Short Datasheet, available on NXP web, Doc.-Id.: 1456\*\*
- [9] P5DF072EV2/T0PD4090 MIFARE SAM AV1 short data sheet, available on NXP web, Doc.-Id.: 1897\*\*
- [10] P5DF081 MIFARE SAM AV2 short data sheet, available on NXP web, Doc.-Id.: 1917\*\*
- [11] Application Note: Example Project Pegoda
- [12] Application Note: Hardware Design Guide Pegoda
- [13] Application Note: Quick Start Up Guide Pegoda
- [14] Application Note: Software Design Guide Pegoda
- [15] Application Note: Pegoda Toolchain Information
- [16] Application Note: Pegoda Amplifier
- [17] Application Note: Pegoda RD710 Implementation of the USB driver
- [18] Application Note: Symmetric key diversifications, available on NXP web
- [19] Application Note: MIFARE SAM AV2 Documentation and Sampling, available on NXP web
- [20] Software: MIFARE discover, available over BL-ID docu control, Doc.-Id.: 1866\*\*
- [21] Software: NXP Reader library including Sample Projects, available over BL-ID docu control: Doc.-Id.: 2003\*\*
- [22] Software: TestWinScard, available on NXP web
- <sup>1)</sup> ... BU-ID document version number

# <span id="page-5-0"></span>**4. Legal information**

## <span id="page-5-1"></span>**4.1 Definitions**

**Draft —** The document is a draft version only. The content is still under internal review and subject to formal approval, which may result in modifications or additions. NXP Semiconductors does not give any representations or warranties as to the accuracy or completeness of information included herein and shall have no liability for the consequences of use of such information.

## <span id="page-5-2"></span>**4.2 Disclaimers**

**Limited warranty and liability —** Information in this document is believed to be accurate and reliable. However, NXP Semiconductors does not give any representations or warranties, expressed or implied, as to the accuracy or completeness of such information and shall have no liability for the consequences of use of such information.

In no event shall NXP Semiconductors be liable for any indirect, incidental, punitive, special or consequential damages (including - without limitation lost profits, lost savings, business interruption, costs related to the removal or replacement of any products or rework charges) whether or not such damages are based on tort (including negligence), warranty, breach of contract or any other legal theory.

Notwithstanding any damages that customer might incur for any reason whatsoever, NXP Semiconductors' aggregate and cumulative liability towards customer for the products described herein shall be limited in accordance with the Terms and conditions of commercial sale of NXP Semiconductors.

**Right to make changes —** NXP Semiconductors reserves the right to make changes to information published in this document, including without limitation specifications and product descriptions, at any time and without notice. This document supersedes and replaces all information supplied prior to the publication hereof.

**Suitability for use —** NXP Semiconductors products are not designed, authorized or warranted to be suitable for use in life support, life-critical or safety-critical systems or equipment, nor in applications where failure or malfunction of an NXP Semiconductors product can reasonably be expected to result in personal injury, death or severe property or environmental damage. NXP Semiconductors accepts no liability for inclusion and/or use of NXP Semiconductors products in such equipment or applications and therefore such inclusion and/or use is at the customer's own risk.

**Applications —** Applications that are described herein for any of these products are for illustrative purposes only. NXP Semiconductors makes no representation or warranty that such applications will be suitable for the specified use without further testing or modification.

Customers are responsible for the design and operation of their applications and products using NXP Semiconductors products, and NXP Semiconductors accepts no liability for any assistance with applications or customer product design. It is customer's sole responsibility to determine whether the NXP Semiconductors product is suitable and fit for the customer's applications and products planned, as well as for the planned application and use of customer's third party customer(s). Customers should provide appropriate design and operating safeguards to minimize the risks associated with their applications and products.

NXP Semiconductors does not accept any liability related to any default, damage, costs or problem which is based on any weakness or default in the customer's applications or products, or the application or use by customer's third party customer(s). Customer is responsible for doing all necessary testing for the customer's applications and products using NXP Semiconductors products in order to avoid a default of the applications and the products or of the application or use by customer's third party customer(s). NXP does not accept any liability in this respect.

**Export control —** This document as well as the item(s) described herein may be subject to export control regulations. Export might require a prior authorization from competent authorities.

**Evaluation products —** This product is provided on an "as is" and "with all faults" basis for evaluation purposes only. NXP Semiconductors, its affiliates and their suppliers expressly disclaim all warranties, whether express, implied or statutory, including but not limited to the implied warranties of noninfringement, merchantability and fitness for a particular purpose. The entire risk as to the quality, or arising out of the use or performance, of this product remains with customer.

In no event shall NXP Semiconductors, its affiliates or their suppliers be liable to customer for any special, indirect, consequential, punitive or incidental damages (including without limitation damages for loss of business, business interruption, loss of use, loss of data or information, and the like) arising out the use of or inability to use the product, whether or not based on tort (including negligence), strict liability, breach of contract, breach of warranty or any other theory, even if advised of the possibility of such damages

Notwithstanding any damages that customer might incur for any reason whatsoever (including without limitation, all damages referenced above and all direct or general damages), the entire liability of NXP Semiconductors, its affiliates and their suppliers and customer's exclusive remedy for all of the foregoing shall be limited to actual damages incurred by customer based on reasonable reliance up to the greater of the amount actually paid by customer for the product or five dollars (US\$5.00). The foregoing limitations, exclusions and disclaimers shall apply to the maximum extent permitted by applicable law, even if any remedy fails of its essential purpose.

## <span id="page-5-3"></span>**4.3 Licenses**

**Purchase of NXP ICs with ISO/IEC 14443 type B functionality**

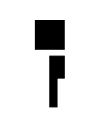

This NXP Semiconductors IC is ISO/IEC 14443 Type B software enabled and is licensed under Innovatron's Contactless Card patents license for ISO/IEC 14443 B.

The license includes the right to use the IC in systems and/or end-user equipment.

**RATP/Innovatron Technology**

## <span id="page-5-4"></span>**4.4 Trademarks**

Notice: All referenced brands, product names, service names and trademarks are property of their respective owners.

**MIFARE —** is a trademark of NXP B.V.

**Application note COMPANY PUBLIC**

#### **Implementation of the USB driver**

# <span id="page-6-0"></span>**5. Contents**

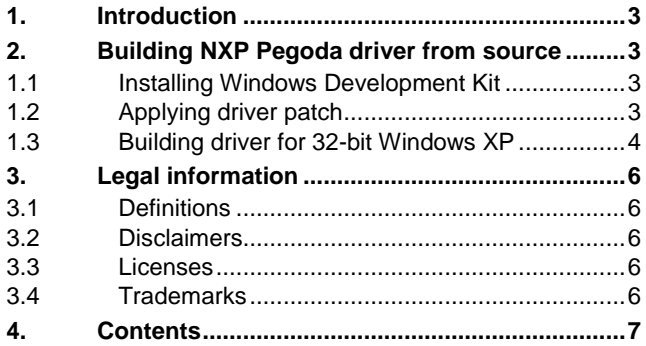

Please be aware that important notices concerning this document and the product(s) described herein, have been included in the section 'Legal information'.

#### **© NXP B.V. 2012. All rights reserved.**

For more information, visit: http://www.nxp.com For sales office addresses, please send an email to: salesaddresses@nxp.com

**Date of release: 9 July 2012 200710 Document identifier: AN11240**